#### DRAG DROP

You connect to a front-end web server in a SharePoint farm for a company named Contoso, Ltd. You start the SharePoint Management Shell by using an account that has administrator permissions for the user-profle store. You use Windows PowerShell to create a User Profle property. You add the profle type and sub type to the User Profle property.

You run the following Windows PowerShell cmdlets:

#### \$ns | add-types "Microsoft.Office.Server.UserProfiles" \$site = Get-SPSite "https://internal.contoso.com" \$ctx = Get-SPServiceContext(\$site)

How should you complete the relevant Windows PowerShell cmdlets? (To answer, drag the appropriate code segment to the correct locaton or locatons in the answer area. Each code segment may be used once, more than once, or not at all. You may need to drag the split bar between panes or scroll to view content.)

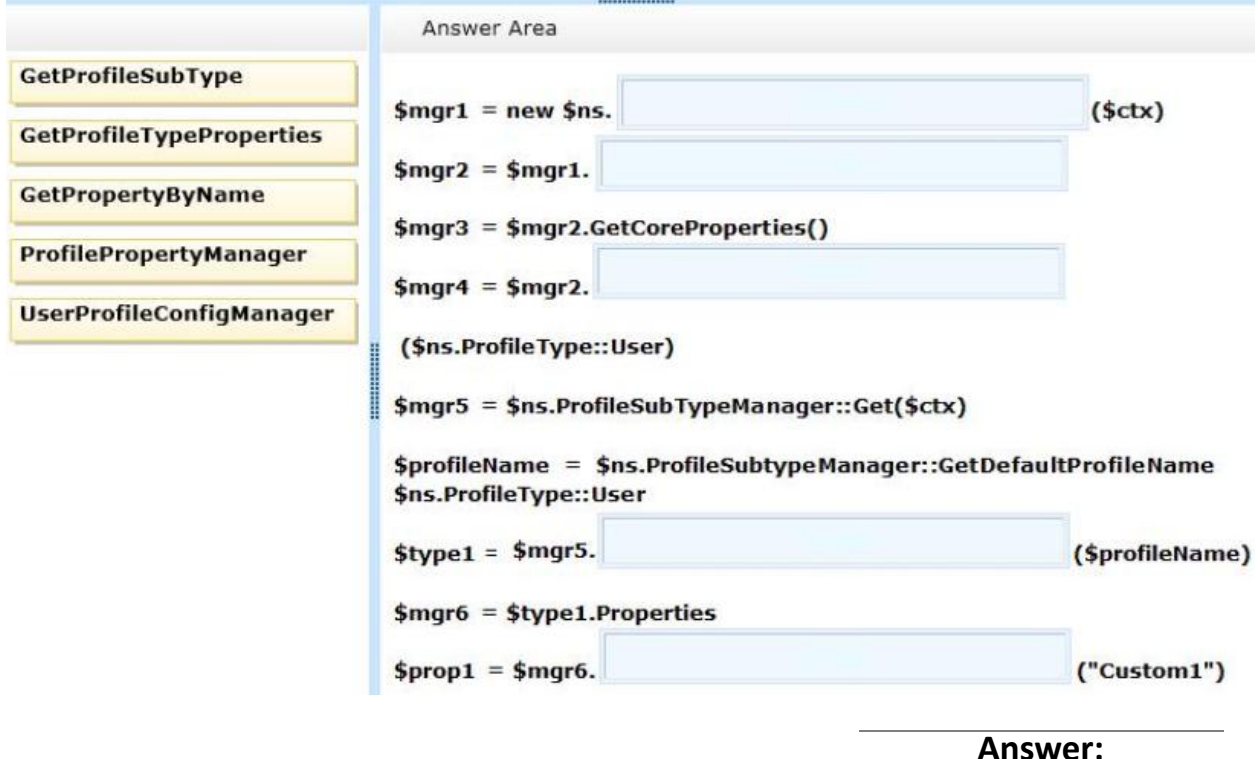

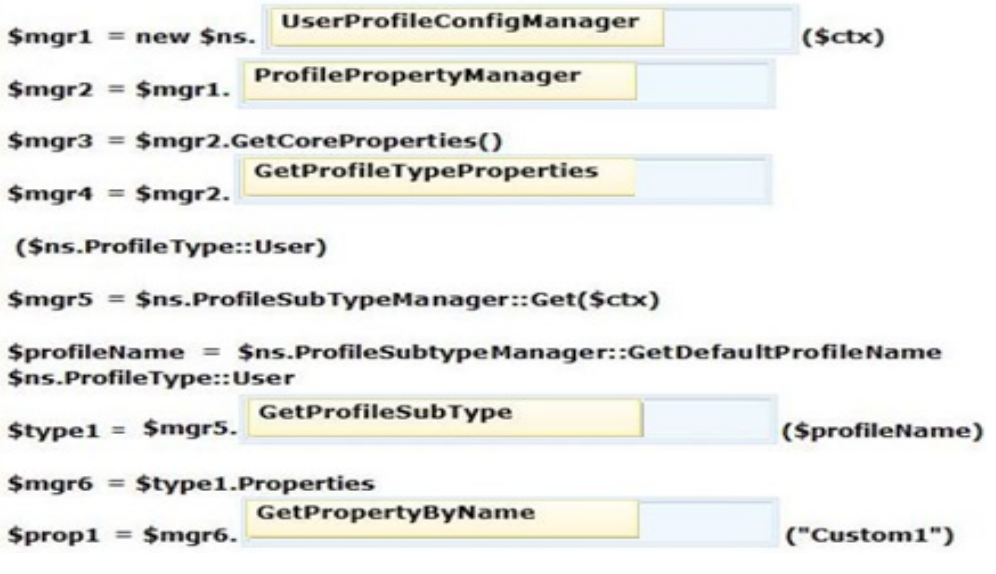

#### HOTSPOT

You develop a SharePoint app by using the client-side object model (CSOM.)

On each page of the app, you need to display the user profle picture for the user that is currently logged in.

How should you complete the relevant code? (To answer, select the appropriate option from each drop-down list in the answer area.)

```
function sharePointReady() {
  context = new SP.ClientContext.get current();
  getProfilePic();
\mathbf{y}var a;
var b;
function getProfilePic() {
                                                                    \vert \cdot \vert ;
  a = new SP. UserProfiles.b = a.getMyProperties()context.load(b);
  context.executeQueryAsync(function () {
  if (b) {
    var c =\mathbf{r}:
    $("#profilePic").attr(
                                                   \bullet);
    \,}, onFail);
```
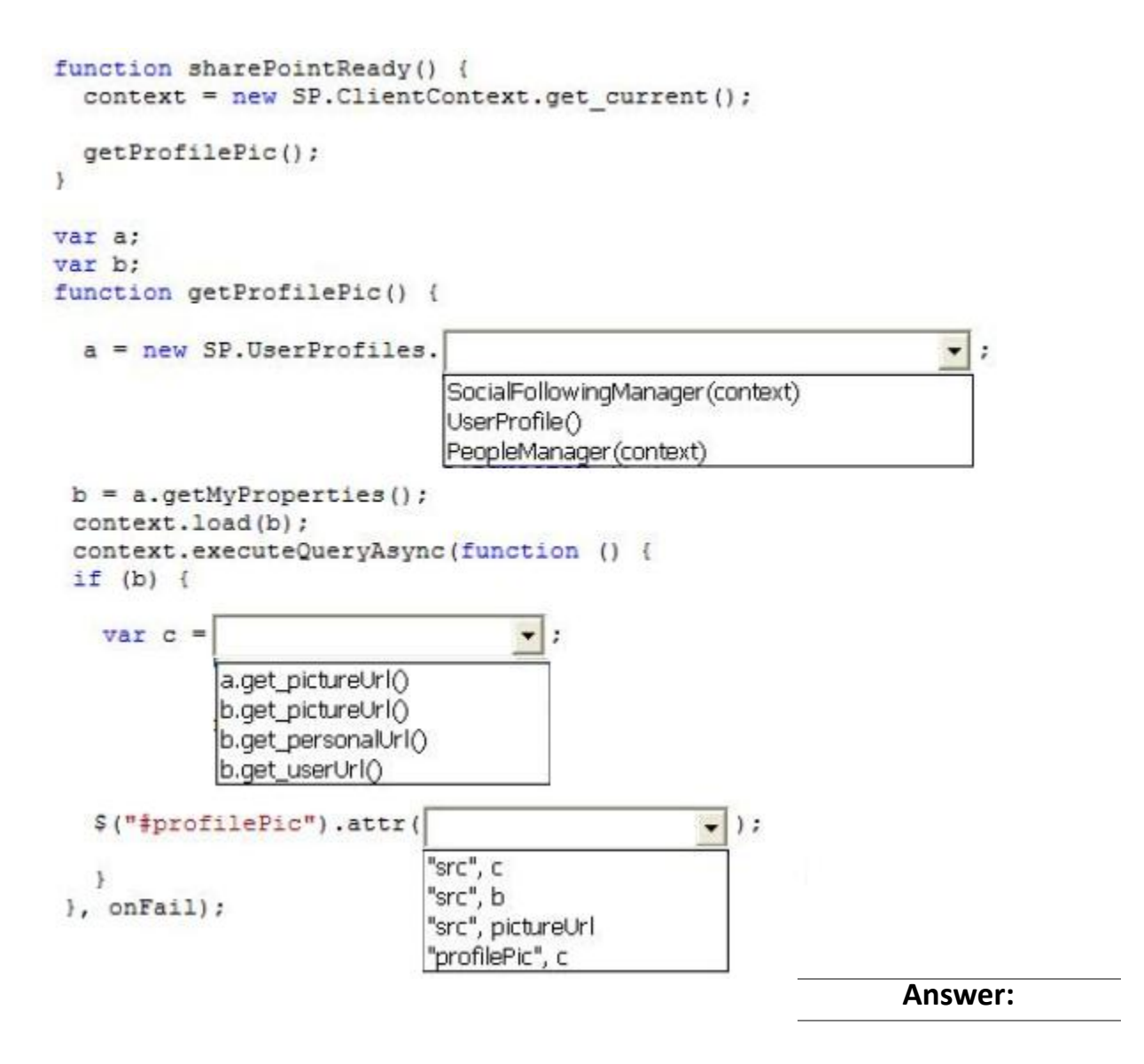

```
function sharePointReady() {
  context = new SP.ClienContext.get current();getProfilePic();
\overline{y}var a;
var b:
function getProfilePic() {
  a = new SP. UserProfiles.
                                                                               \overline{\phantom{0}}SocialFollowingManager (context)
                                   UserProfile<sup>()</sup>
                                   PeopleManager (context)
 b = a.getMyProperties()context.load(b);
 context.executeQueryAsync(function () {
 if (b) {
    var c =\overline{\phantom{a}}۱.
              a.get_pictureUrl()
              b.get_pictureUrl()
              b.get_personalUrl()
              b.get_userUrl()
   $("#profilePic").attr(
                                                          \bullet);
                                 "src", c\mathbf{r}"src", b
 }, onFail);
                                  "src", pictureUrl
                                 "profilePic", c
```
You develop a SharePoint-hosted app. The app includes the following code segment: (Line numbers are included for reference only.)

÷

```
01 var context;
02var b:
03var user;
04 $ (document) . ready (function () {
     var e = ExecuteOrDelayUntilScriptLoaded(sharePointReady, "sp.userprofiles.js");
0506 } } ;
07 function sharePointReady() {
08context = new SP.ClientContext.get current();
09getProperties();
10 }
11 function getProperties() {
1213
     b = a.getMyProperties()14
     context.load(b);
     context.executeQueryAsync(onGetPropertiesSuccess, onGetPropertiesFail);
15
16 }
```
The app must display user profle data for the user that is logged in. The user profle data must include the PreferredName, Department, and WorkPhone propertes.

You need to ensure that the app displays the required user profle data. Which code segment should you insert at line 12?

A. var a = new SP.UserProfiles.UserProfile(); B. var a = new SP.UserProfiles.SocialFollowingManager(context); C. var a = SP.UserProfiles.Profileloader.GetProfileLoader(context); D. var a = new SP.UserProfiles.PeopleManager(context);

**Answer: D** 

# **Question: 4**

#### DRAG DROP

You develop a SharePoint app that includes microblog posts and conversations for a company named Contoso, Ltd.

You must use various programming object models to determine the number of unread mentions in microblog posts for the current user.

You need to call methods for diferent programming object models.

How should you create the method calls? (To answer, drag the appropriate code segments to the correct location or locations in the answer area. Each code segment may be used once, more than once, or not at all. You may need to drag the split bar between panes or scroll to view content.)

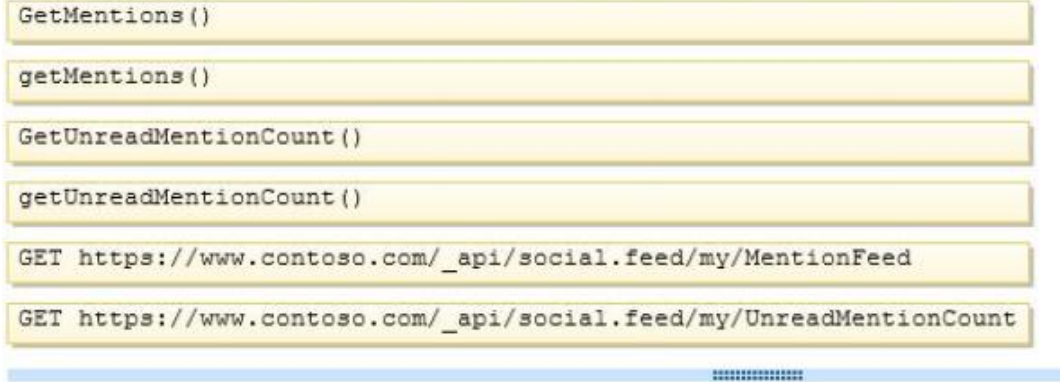

Answer Area

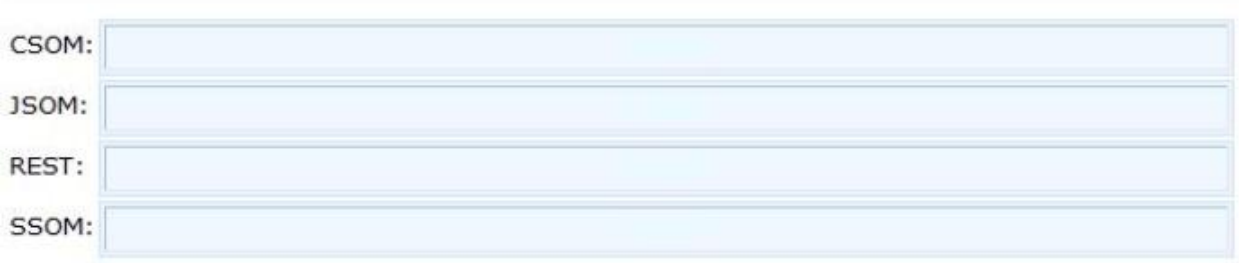

## **Answer:**

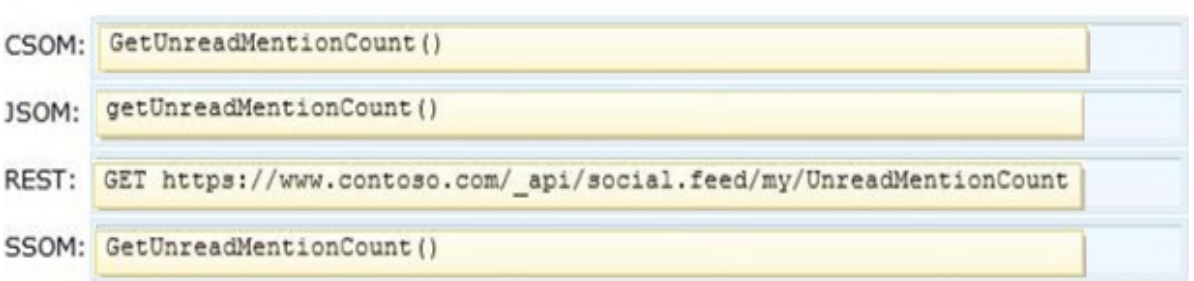

#### HOTSPOT

You create term sets and multi-lingual labels for a site collection. The default locale, language, and culture for the term sets are set to English. You develop a console application to create labels for a term named Memory. The console application uses the English locale. You develop the following labels for the term named Memory.

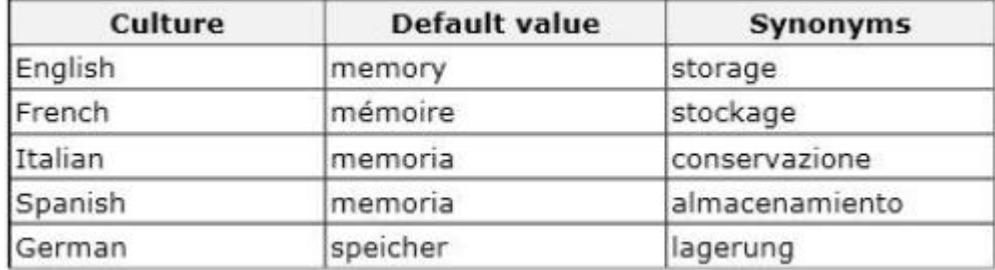

You need to create German labels for the term named Memory.

How should you complete the relevant code? (To answer, select the appropriate code segment from each drop-down list in the answer area.)

```
var d = c.GetAllTerms();
ctx.Load(d, s = > s-Include(t = > t.Name));ctx.ExecuteQuery();
var e = d. SingleOrDefault (x => x. Name == \vert\overline{\phantom{a}});
e.CreateLabel(
                            \mathbf{v},
                                                                                             \overline{\mathbf{v}}, true);
e. CreateLabel ("lagerung",
       System.Globalization.CultureInfo.CreateSpecificCulture("de-DE").LCID,
                                                                                                            \overline{\cdot}):
```
ctx.ExecuteQuery();

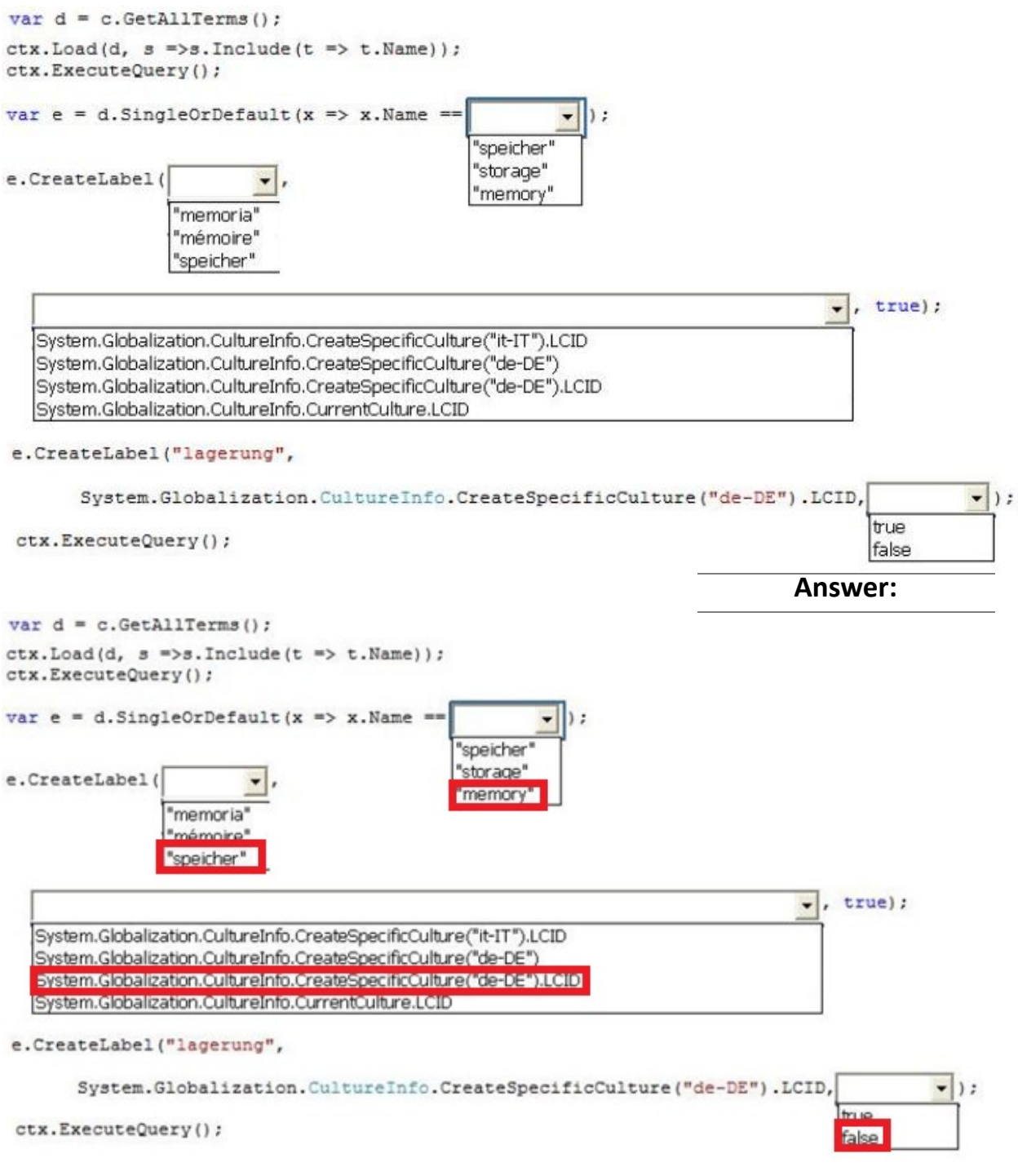

HOTSPOT

A company uses SharePoint to manage a large number of documents.

The Document ID Service feature is enabled. You need to create a custom class that generates a unique ID for each document.

How should you complete the class defniton? (To answer, select the appropriate code segment from each drop-down list in the answer area.).

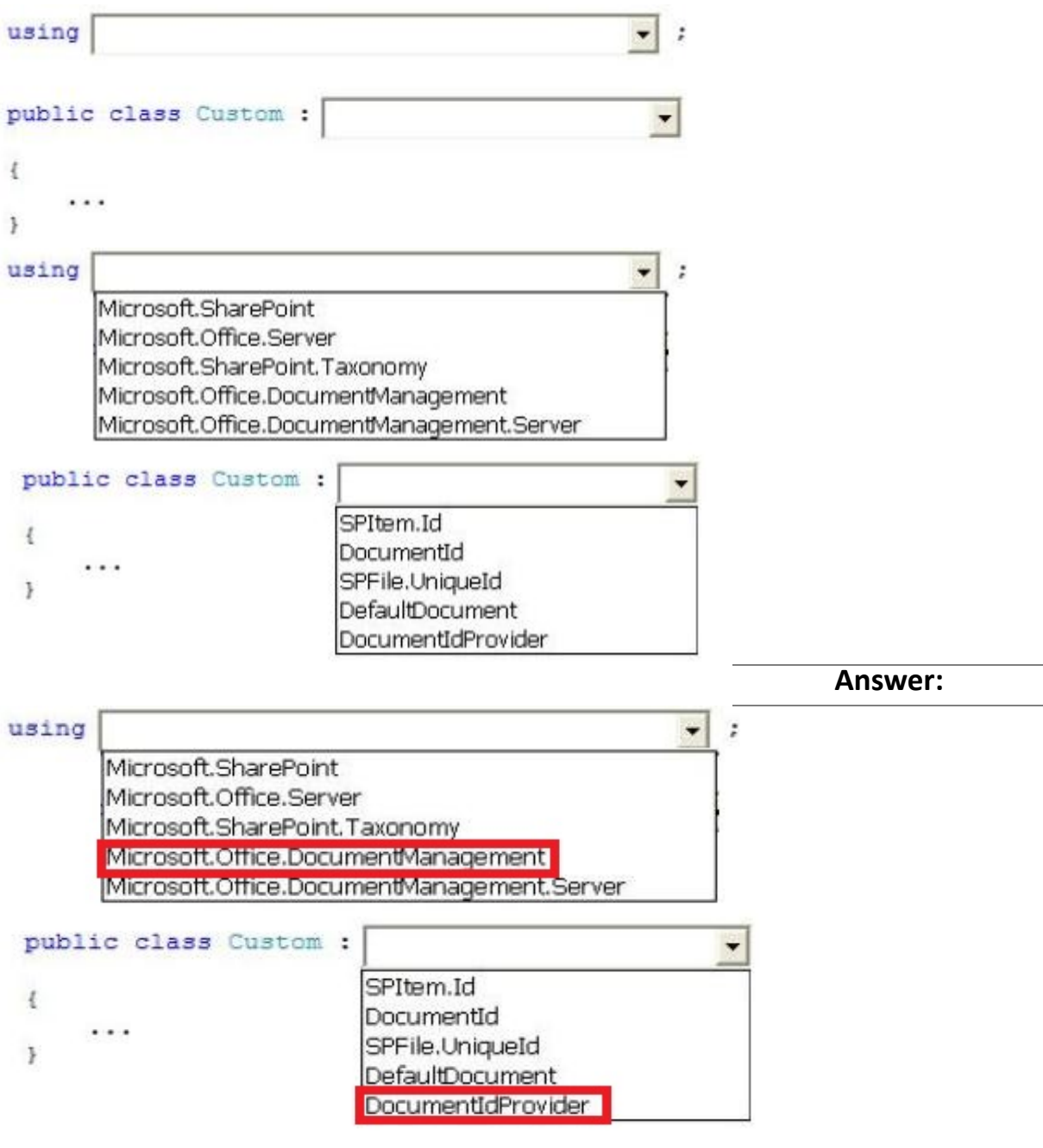

HOTSPOT

You implement eDiscovery in SharePoint to access Exchange Online mailbox data.

You need to ensure that users continue to have access to Exchange Online mailbox data after an In-Place Hold is applied.

On the Exchange admin center page, which option should you select? (To answer, select the appropriate option in the answer area.)

# Exchange admin center

recipients

permissions

compliance management

organization

protection

mail flow

mobile

public folders

unified messaging

Answer:

# Exchange admin center

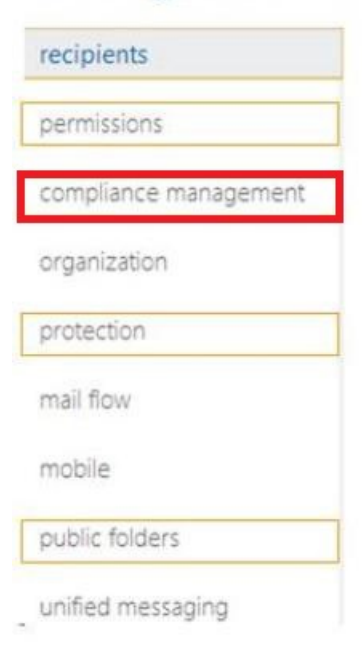

# **Question: 8**

You use Visual Studio to design a SharePoint soluton for a company that provides computer support services to customers around the world.

The solution must list the customer service representatives that resolve the highest number of support requests. The solution also must allow filtering of customer service representatives by region.

You need to configure the solution to meet the requirements.

Which steps should you take? (Each correct answer presents part of the solution. Choose all that apply.)

A. Add a Recommended Items Web Part to the page.

B. Add and confgure a Refnement Web Part to the page.

C. Add regions as property flters to the Search Results Web Part.

D. Confgure the query for the Content Search Web Part.

**Answer: CD** 

## **Question: 9**

DRAG DROP

You develop a SharePoint app that uses the client-side object model (CSOM) to retrieve items from the search index.

You need to implement the client-side query code.

Which four code segments should you use in sequence? (To answer, move the appropriate actons from the list of actions to the answer area and arrange them in the correct order.)

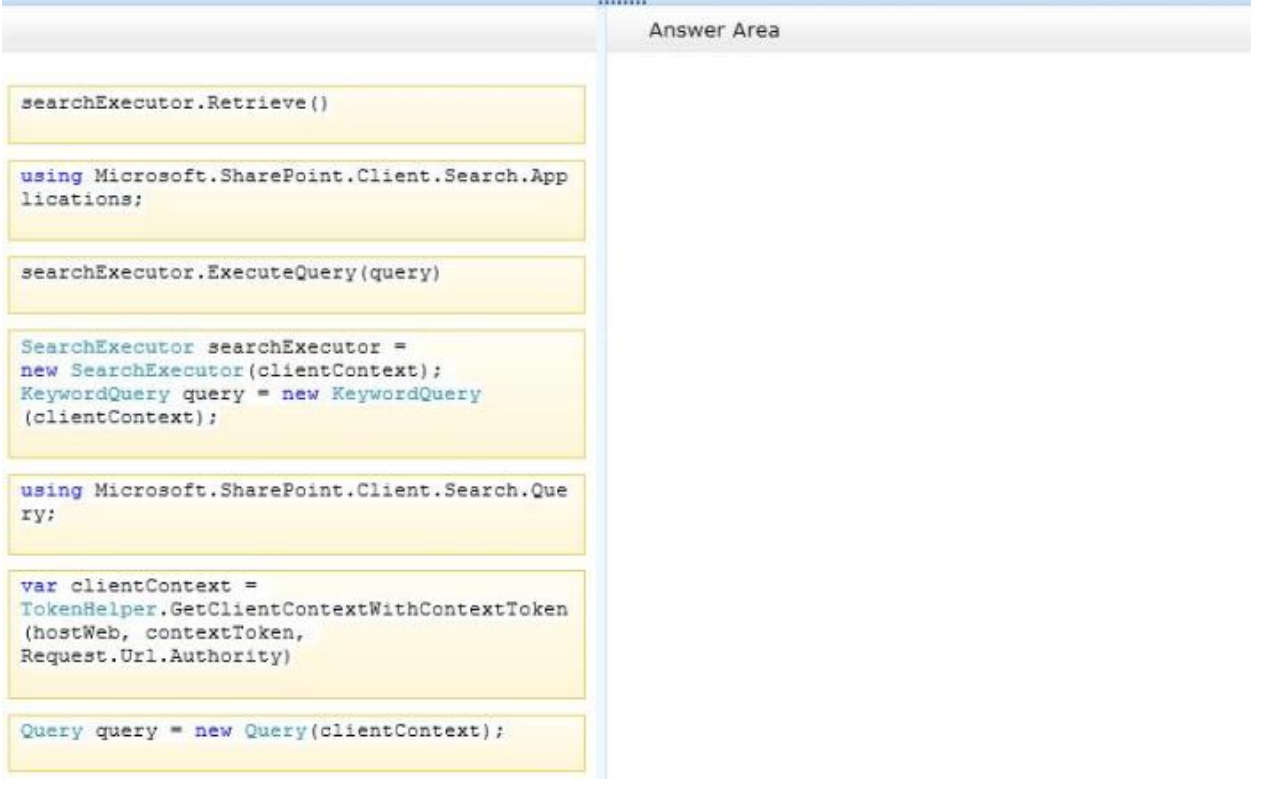

Answer:

Box 1:

using Microsoft.SharePoint.Client.Search.Que ry:

#### Box 2:

```
var clientContext =
TokenHelper.GetClientContextWithContextToken
(hostWeb, contextToken,
Request. Url. Authority)
```
#### $Box 3$ :

```
SearchExecutor searchExecutor
new SearchExecutor(clientContext);
KeywordQuery query = new KeywordQuery
(clientContext);
```
#### Box 4:

searchExecutor.ExecuteQuery(query)

Explanation:

Note:

Reference:

\* Step 1:

First we need to add the necessary references such as.

using Microsoft.SharePoint.Client;

using Microsoft.SharePoint.Client.Search;

using Microsoft.SharePoint.Client.Search.Query;

\* Step 2:

Start by creating a ClientContext object and pass in the URL to a site. Put this in a using block.

using (ClientContext clientContext = new ClientContext("http://servername"))

We then need to create a KeywordQuery class to describe the query. This class is similar to the server side KeywordQuery class but there are some differences. We pass the ClientContext into the constructor.

KeywordQuery keywordQuery = new KeywordQuery(clientContext);

\* Step 3:

Unlike the server object model, with the Client OM we have to use another class, SearchExecutor, to send the queries to the search engine. We pass a ClientContext to it as well:

SearchExecutor searchExecutor = new SearchExecutor(clientContext)

Step 4:

However, the query doesn't actually execute until you call ExecuteQuery() on the ClientContext object. If you have done a lot of Client OM work before, you might think you need to call Load() frst but it is not required.

clientContext.ExecuteQuery();

Reference: How to: Query Search with the SharePoint 2013 Client Object Model

## **Question: 10**

You develop a SharePoint app for a toy company that uses the Representational State Transfer (REST} API for search. The site collections in the app have been crawled recently and use the default search schema.

The app includes the following code segment: (Line numbers are included for reference only.)

```
01 function runQuery() {
     var queryTerms = \frac{1}{2} ("#searchBox").text();
0203
04 spPageContextInfo.webAbsoluteUrl + "/ api/search/query?querytext='" + queryTerms +
 "'"""; """; " + \text{resultSourceId} + " " " " "05 }
```
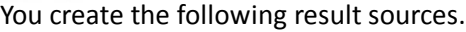

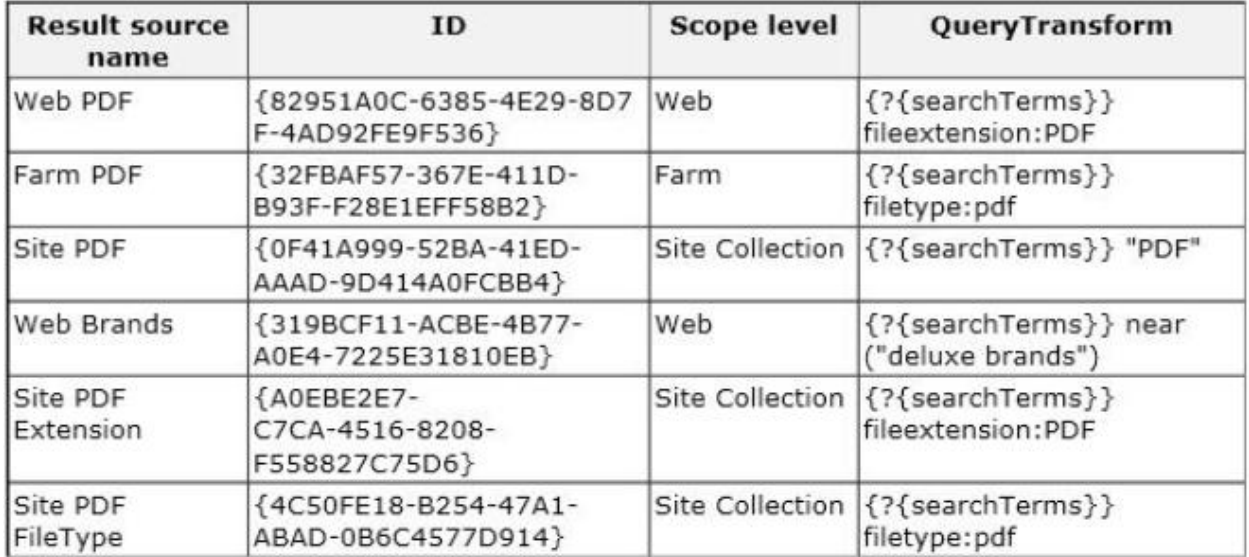

You need to ensure that the app only displays PDF documents. Which code segment should you insert at line 03?

A. var resultSourceId = "Site PDF";

B. var resuitSourceId = "4C50FE18-B254-47A1-ABAD-0B6C4577D914";

C. var resultSourceId = "0F41A999-523A-41ED-AAAD-9D414A0FC3B4";

D. var resultSourceId = "82951A0C-6385-4E29-8D7F-4AB92FE9F536";

**Answer: D** 

## **Case Study: 1**

## **Olympic Marathon**

#### **Background**

You are developing an ASP.NET MVC application in Visual Studio 2012 that will be used by Olympic marathon runners to log data about training runs.

#### **Business Requirements**

The application stores date, distance, and duration information about a user's training runs. The user

can view, insert, edit, and delete records.

The application must be optimized for accessibility.

All times must be displayed in the user's local time.

#### **Technical Requirements**

#### **Data Access:**

Database access is handled by a public class named RunnerLog.DataAccess.RunnerLogDb.

All data retrieval must be done by HTTP GET and all data updates must be done by HTTP POST.

#### **Layout:**

All pages in the application use a master layout file named \Views\Shared\ Layout.cshtml.

#### **Models:**

The application uses the \Models\LogModel.cs model.

#### **Views:**

All views in the application use the Razor view engine.

Four views located in *Views* RunLog are named:

- \_CalculatePace.cshtml
- EditLog.cshtml
- GetLog.cshtml
- InsertLog.cshtml

The application also contains a \Views\Home\Index.cshtml view.

## **Controllers:**

The application contains a \Controllers\RunLogController.cs controller.

#### **Images:**

A stopwatch.png image is located in the \Images folder.

#### **Videos:**

A map of a runner's path is available when a user views a run log. The map is implemented as an Adobe Flash application and video. The browser should display the video natively if possible, using H264, Ogg, or WebM formats, in that order. If the video cannot be displayed, then the Flash application should be used.

## **Security:**

You have the following security requirements:

- The application is configured to use forms authentication.
- Users must be logged on to insert runner data.
- Users must be members of the Admin role to edit or delete runner data.
- There are no security requirements for viewing runner data.
- You need to protect the application against cross-site request forgery.
- Passwords are hashed by using the SHA1 algorithm.

RunnerLog.Providers.RunLogRoleProvider.es contains a custom role provider.

Relevant portions of the application files follow. (Line numbers are included for reference only.)

## **Application Structure**

## Controllers\RunLogController.cs

```
RC01 public class RunLogController : Controller
RC02 {
RC03 public ActionResult GetLog()
RC04\mathcal{I}RC05
         List<LogModel> log = RunnerLogDb.GetLogsFromDatabase() :
RC06
          return View(log);
        \mathcal{F}RC07
RC08
RC09 public ActionResult InsertLog()
RC10
        \left\{ \right.RC11
        LogModel log = new LogModel();
RC12log. RunDate = DateTime. Now;
RC13
          return View(log);
       \rightarrowRC14
RC15
RC16
        [HttpPost]
       public ActionResult InsertLog (LogModel log)
RC17RC18
       \left\{ \right.RC19RunnerLogDb. InsertLog(log);
RC20
          return RedirectToAction ("GetLog");
        \mathbf{L}RC21
RC22
RC23public ActionResult DeleteLog(int id)
RC24\left\{ \right.RC25
          RunnerLogDb.DeleteLog(id);
RC26return RedirectToAction ("GetLog");
RC27\rightarrowRC28
RC29
       public ActionResult EditLog(int id)
RC30
        \left| \right|RC31
          LogModel log = RunnerLogDb. GetRunnerLog(id);
          return View(log);
RC32
RC33
        - 31
RC34 }
```
# Models\LogModel.cs

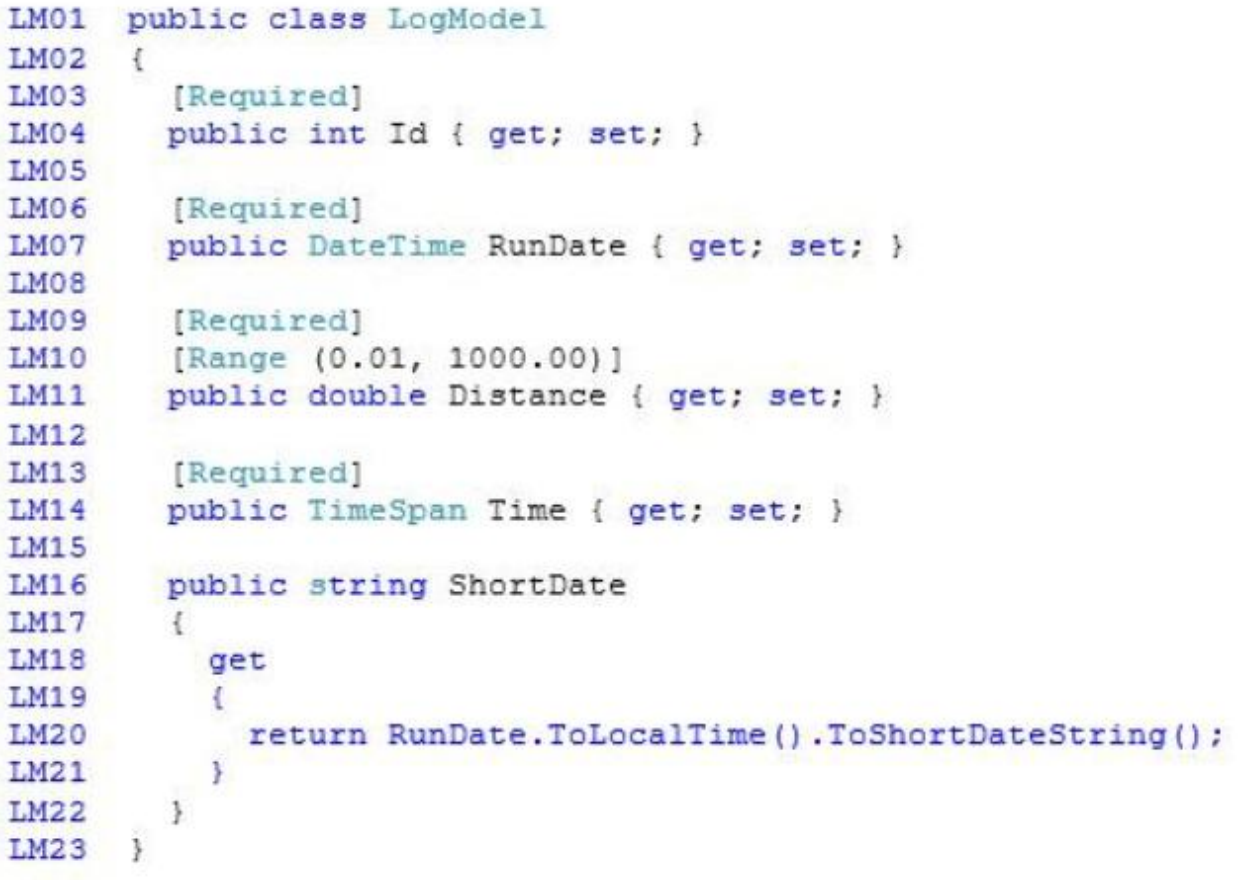

# Views\RunLog\\_CalculatePace.cshtml

```
CP01 @model RunnerLog.Models.LogModel
CP02 8(Convert.ToInt32(Model.Time.TotalMinutes / Model.Distance)) Min
CP03 8(Convert.ToInt32(Model.Time.TotalSeconds % 60 / Model.Distance)) Seconds
```
#### Views\RunLog\EditLog.cshtml

```
EL01 @model RunnerLog.Models.LogModel
EL02 <h2>Edit Log Item</h2>
EL03 <script src="@Url.Content("~/Scripts/jquery.validate.min.js")"></script>
EL04 <script src="@Url.Content("~/Scripts/jquery.validate.unobtrusive.min.js")"></
script>
EL05 Gusing (Html.BeginForm()) {
EL06
        @Html.AntiForgeryToken()
        @Html.ValidationSummary(true)
EL07
EL08
        <fieldset>
EL09
          <legend>LogModel</legend>
EL10

            Log Id: @Model.Id
EL11
F.T.12
         \langle /h3 \rangleEL13
         <div>
EL14
            @Html.LabelFor(model => model.Distance)
EL15
         \langle/div>
         <div>
EL16
EL17
            \frac{1}{2}Html.EditorFor(model => model.Distance)
EL18
            #Html.ValidationMessageFor(model => model.Distance)
EL19
         \langle/div>
EL20
         <div>
EL21
            @Html.LabelFor(model => model.Time)
EL22
         \langle/div>
EL23
         <div>
EL24
            @Html.EditorFor(model => model.Time)
EL25
            @Html.ValidationMessageFor(model => model.Time)
         \langle/div>
EL26
EL27
         pEL28
            <input type="submit" value="Save" />
EL29
         \langle/p>
EL30 </fieldset>
EL31 }
```
#### Views\RunLog\GetLog.cshtml

```
GL01 @model List<RunnerLog.Models.LogModel>
GL02 <h2>View Runs </h2>
GL03 <table>
GL04<tr>
          <th>Id </th>
GL05
GL06<th>Date </th>
GL07
          <th>Distance </th>
GLO8
          <th>Duration </th>
GL09
          <th>Avg Mile Pace </th>
GL10\langle/tr>
GL11 @foreach (RunnerLog.Models.LogModel log in Model)
GL12\left\{ \right.GL13
          <tr>
GL14<td>
GL15$Html.DisplayFor(model => log.Id)
GL16
            \lt/tdGL17
            <td>
GL18\langle /td \rangleGL19GL20<td>
              @Html.DisplayFor(model => log.Distance)
GL21\lt/tdGL22GL23<td>
GL24@Html.DisplayFor(model => log.Time)
GL25
            \langle /td \rangleGL26<td>
GL27\langle /td \rangleGL28<td>
GL29@Html.ActionLink("Edit", "EditLog", new { id = log.Id })
GL30
GL31
            \langle /td \rangleGL32<td>
GL33
               @Html.ActionLink("Delete", "DeleteLog", new { id = log.Id })
GL34
            \lt/tdGL35
         \langle/tr>
GL36\rightarrowGL37 </table>
```
#### Views\RunLog\InsertLog.cshtml

```
IL01 @model RunnerLog.Models.LogModel
IL02 <script src="@Url.Content("~/Scripts/jquery.validate.min.js")"></script>
IL03 <script src="@Url.Content("~/Scripts/jquery.validate.unobtrusive.min.js")"></
script>
IL04 @using (Html.BeginForm())
IL05
      \mathcal{L}TT.06
        @Html.ValidationSummary(true)
TT.07
        <fieldset>
IL08
         <legend>LogModel</legend>
IL09
IL10
         <div>
IL11
            $Html.LabelFor(model => model.RunDate)
IL12
         \langle/div>
IL13
         <div>
            $Html.EditorFor(model => model.RunDate)
TT.14
IL15
            $Html.ValidationMessageFor(model => model.RunDate)
IL16
         \langle/div>
IL17
         <div>
TT.18
            \frac{1}{2}Html. LabelFor (model => model. Distance)
IL19
          \langle/div>
IL20
         <div>
IL21
            @Html.EditorFor(model => model.Distance)
IL22
            @Html.ValidationMessageFor(model => model.Distance)
         \langle/div>
IL23
IL24
         <div>
            @Html.LabelFor(model => model.Time) HH:MM:SS
IL25
         \langle/div>
TT.26
IL27
         <div>
IL28
            @Html.EditorFor(model => model.Time)
            @Html.ValidationMessageFor(model => model.Time)
TT.29
         \langle/div>
IL30
IL31
         -p<input type="submit" value="Create" />
TL32
IL33
         \langle/p>
       </fieldset>
IL34
IL35 }
```
## Views\Shared\\_Layout.cshtml

```
LO01 <! DOCTYPE html>
LOO2<html lang="en">
LO03 <head>
LO04\cdotsLO05 \leq/headLO06 <body>
LO07
      \cdotsLO08
      <footer>
LO09
         <script type="text/javascript">
LO10
L011
           var c = document.getElementById('myCanvas');
           var ctxt x = c.getContext('2d');L012
           ctx.font = '30pt Calibri';LO13
           ctx.setrokeStyle = 'gray';LO14LO15ctxin eWidth = 3;LO16
           ctx.strokeText('London 2012', 80, 30);
LO17\langle/script>
LO18
        </footer>
LO19 \ \langle /body \rangleLO20 </html>
```
#### **Question: 1**

#### DRAG DROP

You need to implement the Views\RunLog\ CalculatePace.cshtml partial view from Views\Runlog \GetLog.cshtml to display the runner's average mile pace.

How should you implement the view? (To answer, drag the appropriate code segments to the correct location or locations. Each code segment may be used once, more than once, or not at all. You may need to drag the split bar between panes or scroll to view content.)

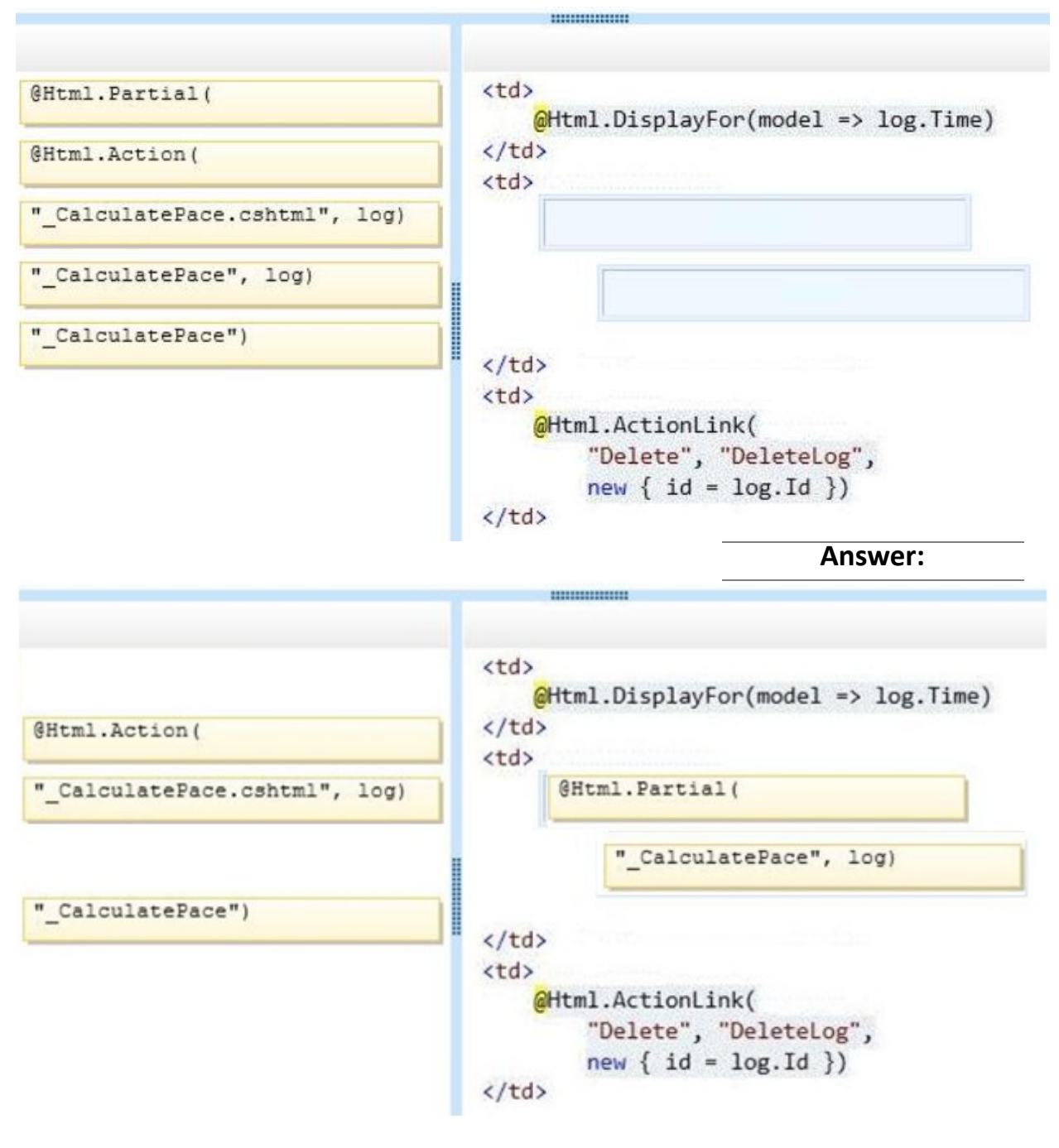

DRAG DROP

You need to implement security according to the business requirements.

How should you modify RunLogController? (To answer, drag the appropriate code segment to the correct location or locations. Each code segment may be used once, more than once, or not at all. You may need to drag the split bar between panes or scroll to view content.)

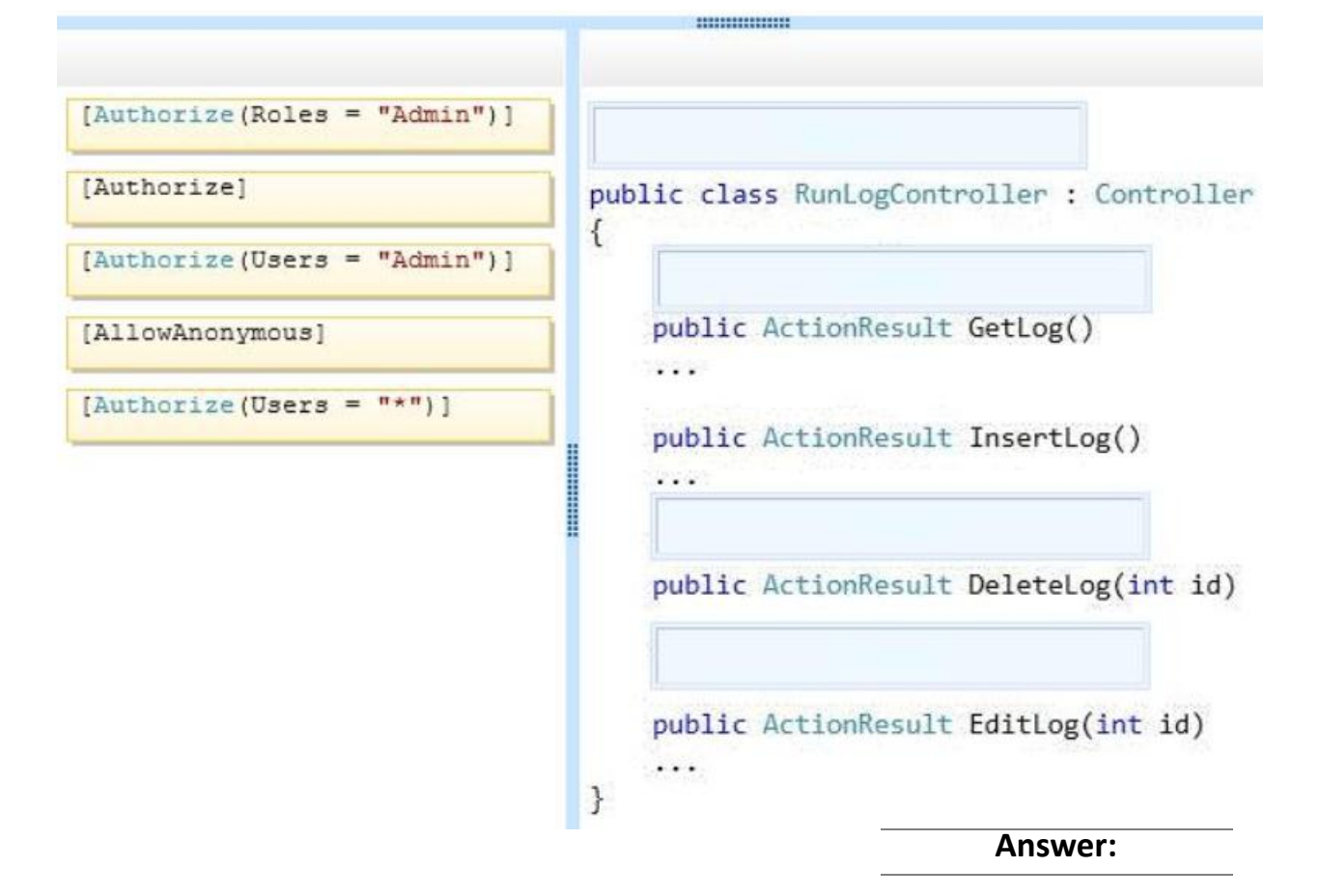

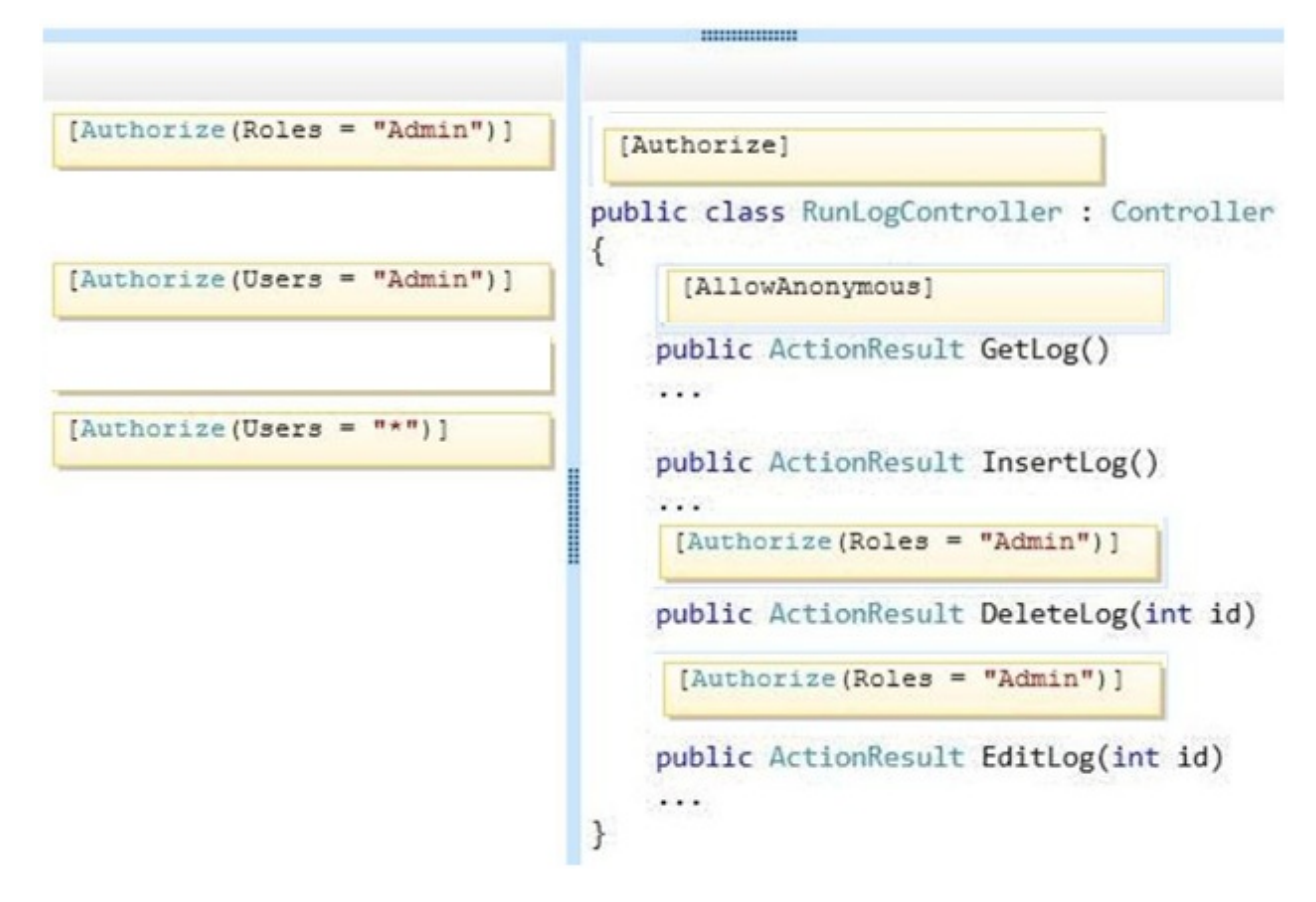

You need to make the "Distance" header of the table bold in the Views/RunLog/GetLog.cshtml view. Which code segment should you use?

A. table>tr{ font-weight: bold; }

- B. table>th:last-child{ font-weight: bold; }
- C. table+first-child{ font-weight: bold; }
- D. table>tr>th:nth-child (2) { font-weight: bold; }

**Answer: D** 

## **Question: 4**

You need to extend the edit functionality of RunLogController. Which code segment should you use?

```
CA. [HttpGet]
        [ActionName ("EditLog")]
        [ValidateAntiForgeryToken]
       public ActionResult EditLog (LogModel log)
        €
          . . .
        \mathbf{L}CB. [HttpPost]
        [ActionName ("EditLog")]
       public ActionResult EditLogValidated (LogModel log)
        \left\{ \right.\cdots\frac{1}{2}CC. [HttpPost]
        [ActionName ("EditLog")]
        [ValidateAntiForgeryToken]
        public ActionResult EditLogValidated (LogModel log)
        \overline{\mathcal{L}}\cdots\mathcal{V}CD. [HttpPost]
        [ActionName ("EditLog")]
        [RequireHttps]
        public ActionResult EditLogValidated (LogModel log)
        €
          \cdots\overline{\phantom{a}}A. Option A
B. Option B
```
C. Option C

D. Option D

**Answer: C** 

## **Question: 5**

#### HOTSPOT

You need to implement the map of the runners' paths.

How should you build the video viewer? (To answer, select the appropriate options in the answer area.)

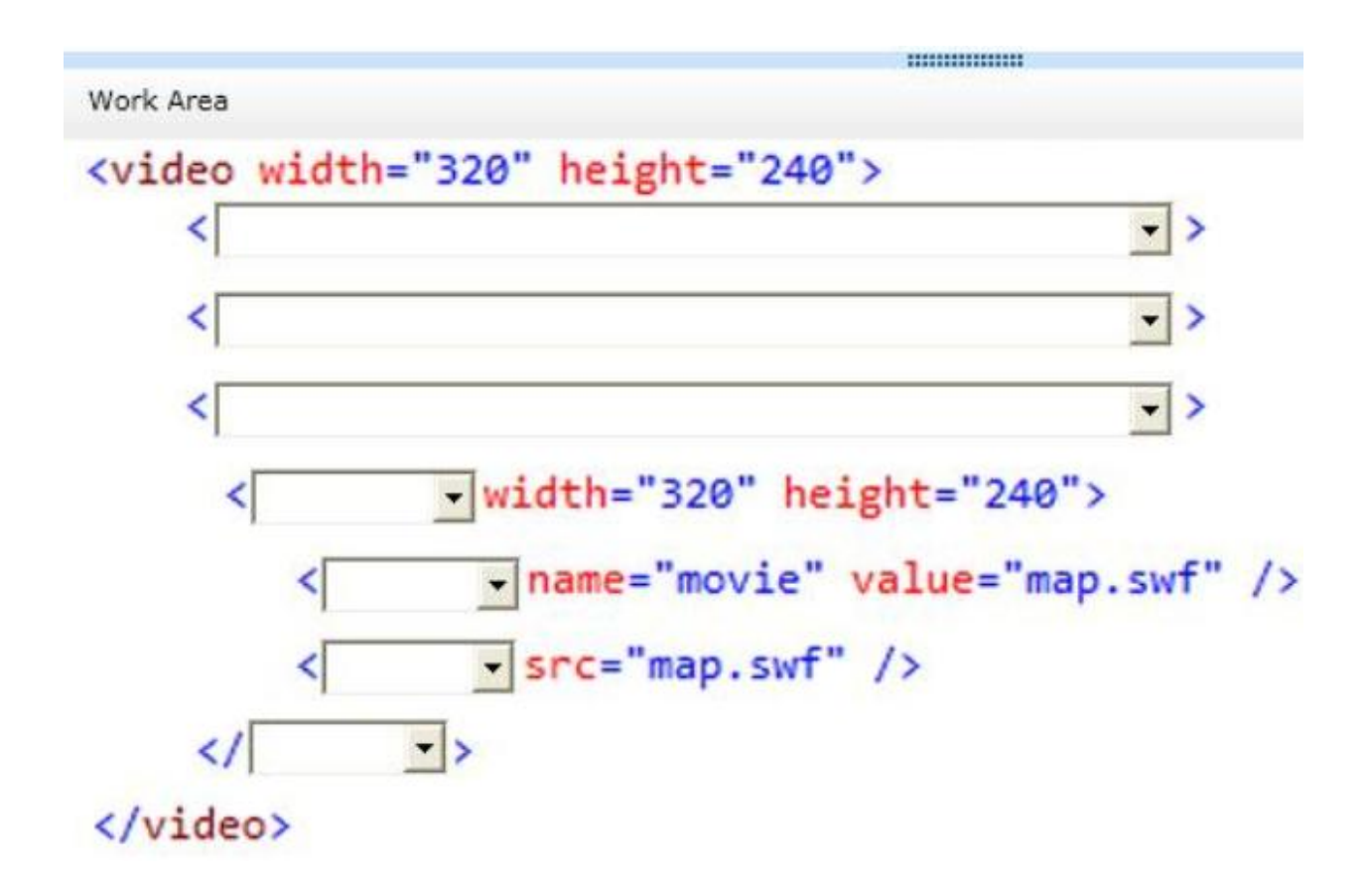

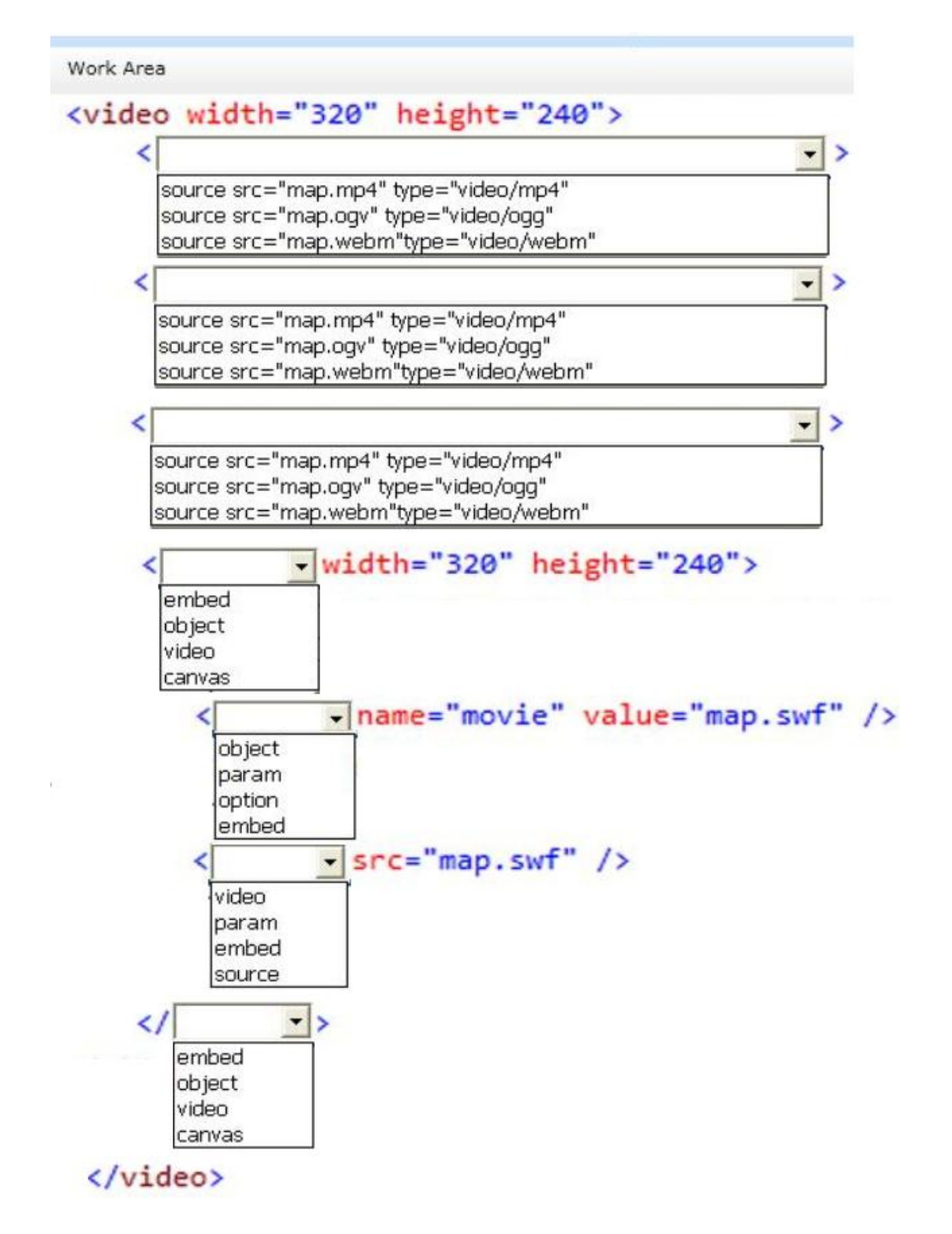

Answer:

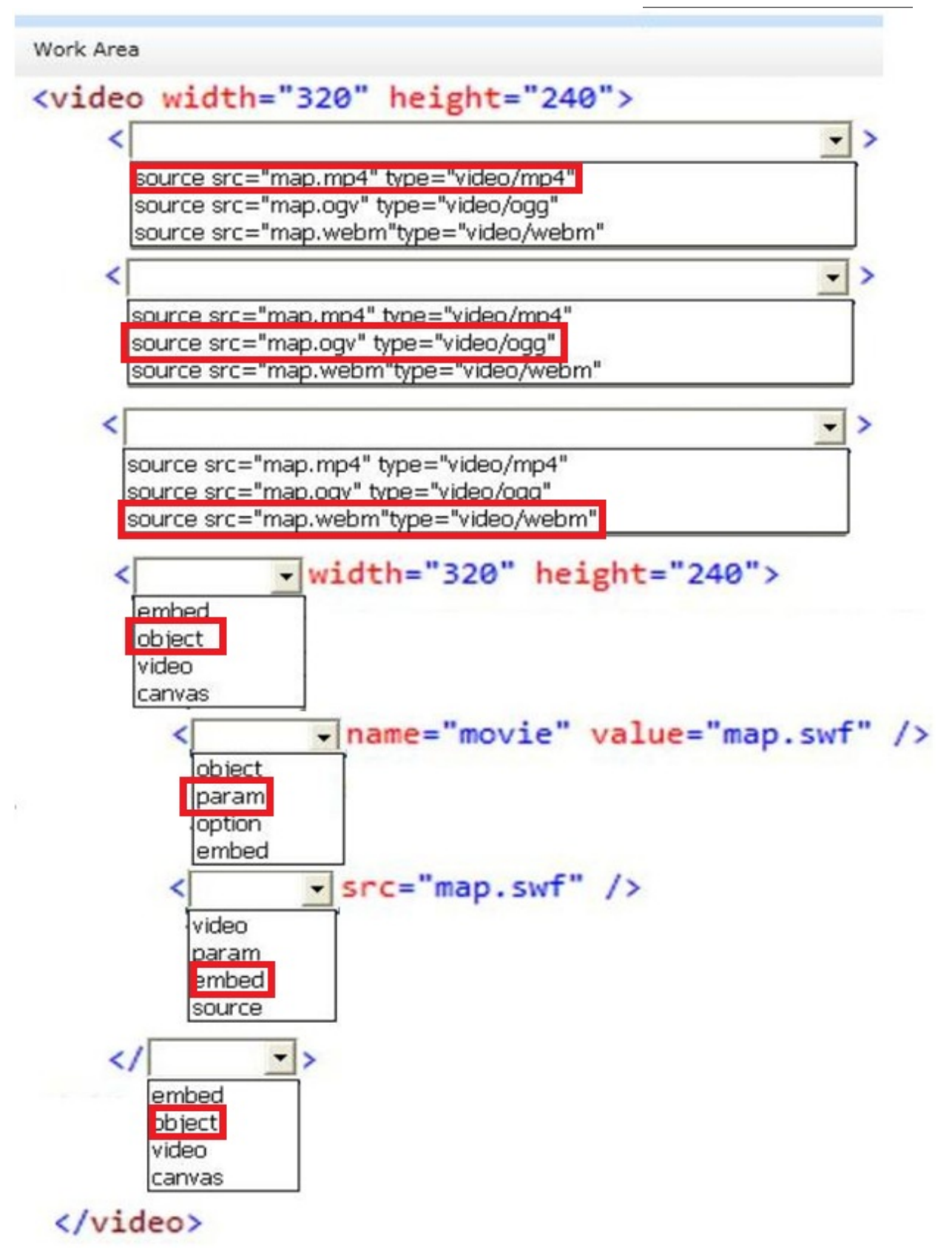

#### HOTSPOT

You need to ensure that only valid parameters are passed to the EditLog action. How should you build the route? (To answer, select the appropriate optons in the answer area.)

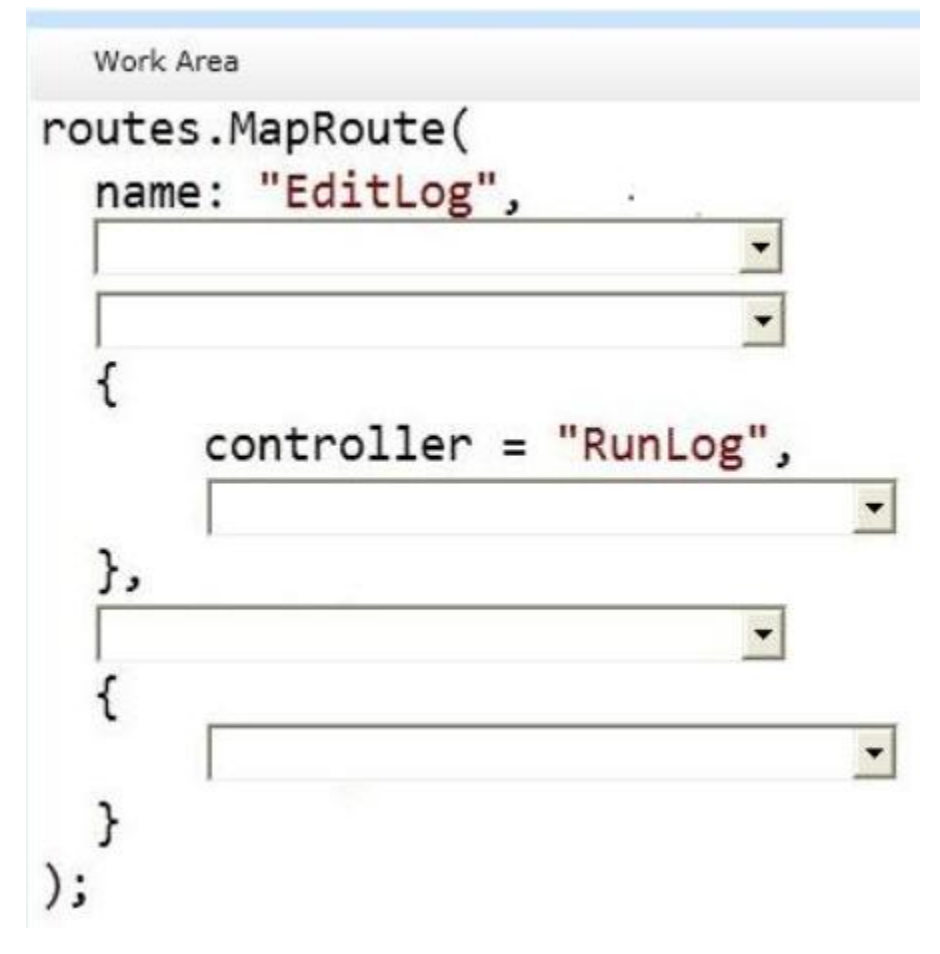

Work Area

# routes.MapRoute( name: "EditLog",  $id = \bigoplus^n \setminus d +$ " url: "RunLog/EditLog/{id}", action = "EditLog", defaults: new constraints: new  $\mathsf{id} = \mathsf{O} \mathsf{C} \mathsf{H} + \mathsf{C} \mathsf{H}$ url: "RunLog/EditLog/{id}", action = "EditLog", defaults: new constraints: new

 $controller = "RunLog",$ 

 $id = \bigoplus^n \setminus d +$ " url: "RunLog/EditLog/{id}",  $action = "EditLog",$ defaults: new constraints: new

# },

 $id = \textcircled{a}''\textcircled{d} +$ " url: "RunLog/EditLog/{id}", action = "EditLoq", defaults: new constraints: new

 $\overline{\phantom{0}}$ 

 $\overline{\phantom{a}}$ 

 $id = \textcircled{a}''\textcircled{d} +$ " url: "RunLog/EditLog/{id}",  $action = "Editlog",$ defaults: new constraints: new

$$
),^{\mathfrak{}}
$$

Answer:

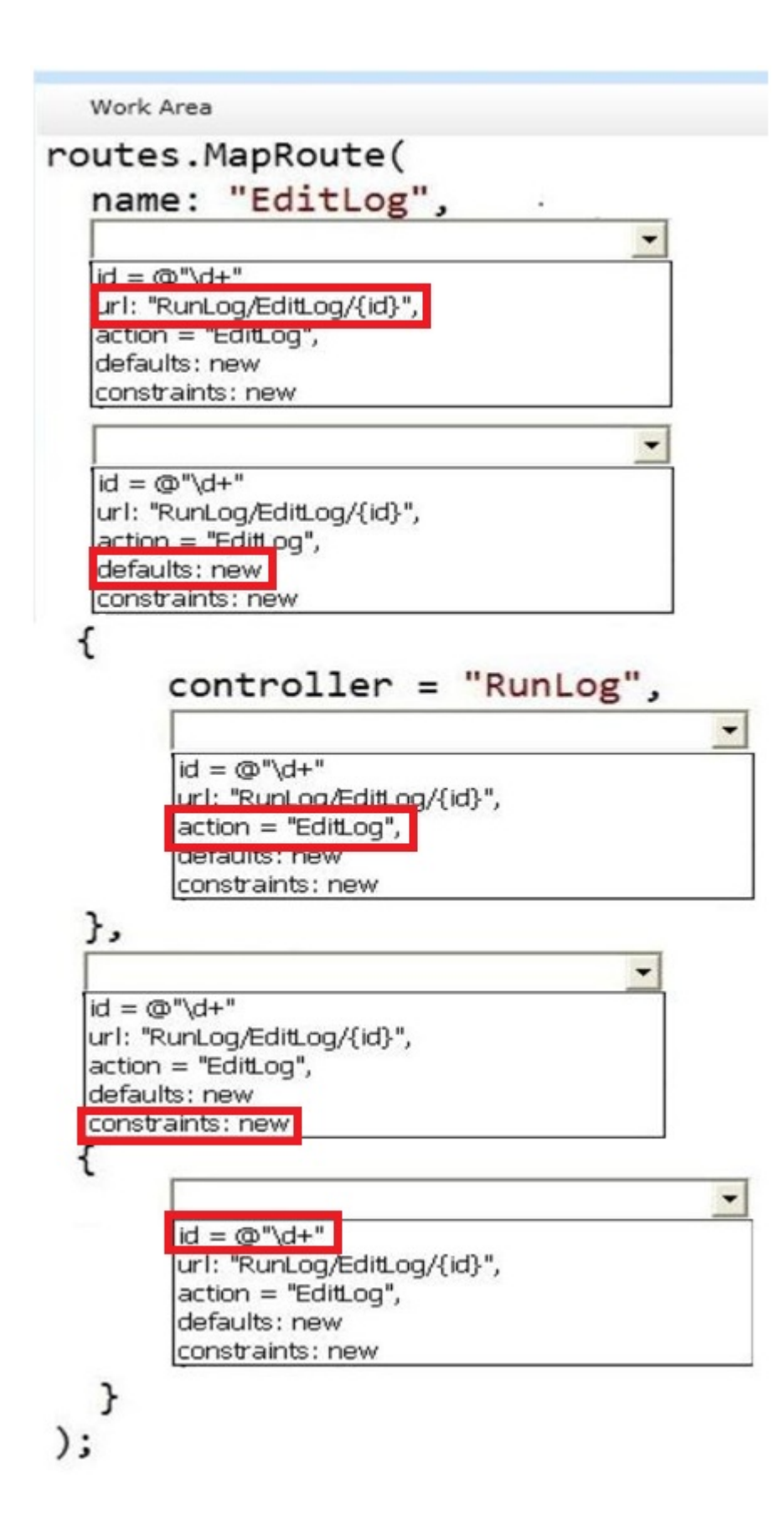

#### DRAG DROP

You need to ensure that the application uses RunLogRoleProvider custom role provider. How should you modify the web.confg fle? (To answer, drag the appropriate line of code to the correct location or locations. Each line of code may be used once, more than once, or not at all. You may need to drag the split bar between panes or scroll to view content.)

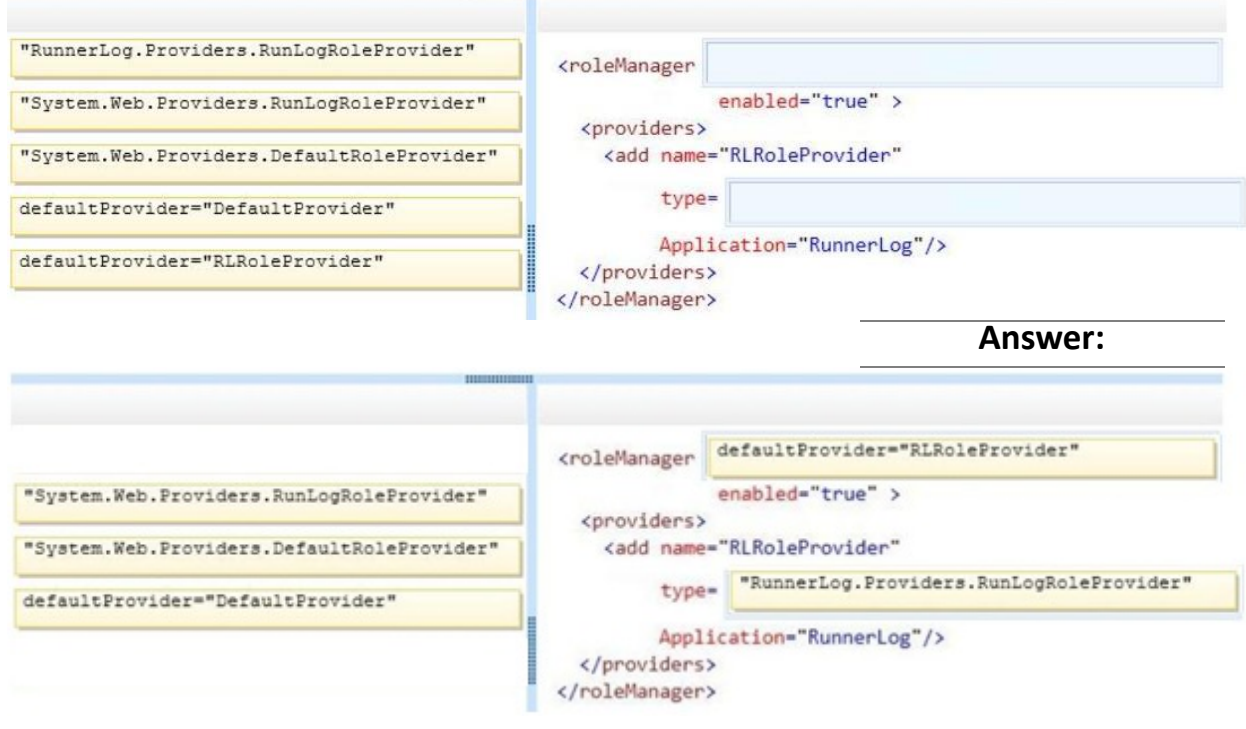

## **Question: 8**

#### DRAG DROP

You need to ensure that only valid parameters are passed to the EditLog action.

How should you build the route? (To answer, drag the appropriate code segments to the correct location or locations. Each code segment may be used once, more than once, or not at all. You may need to drag the split bar between panes or scroll to view content.)

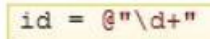

url: "RunLog/EditLog/{id}",

 $action = "EditLog",$ 

defaults: new

constraints: new

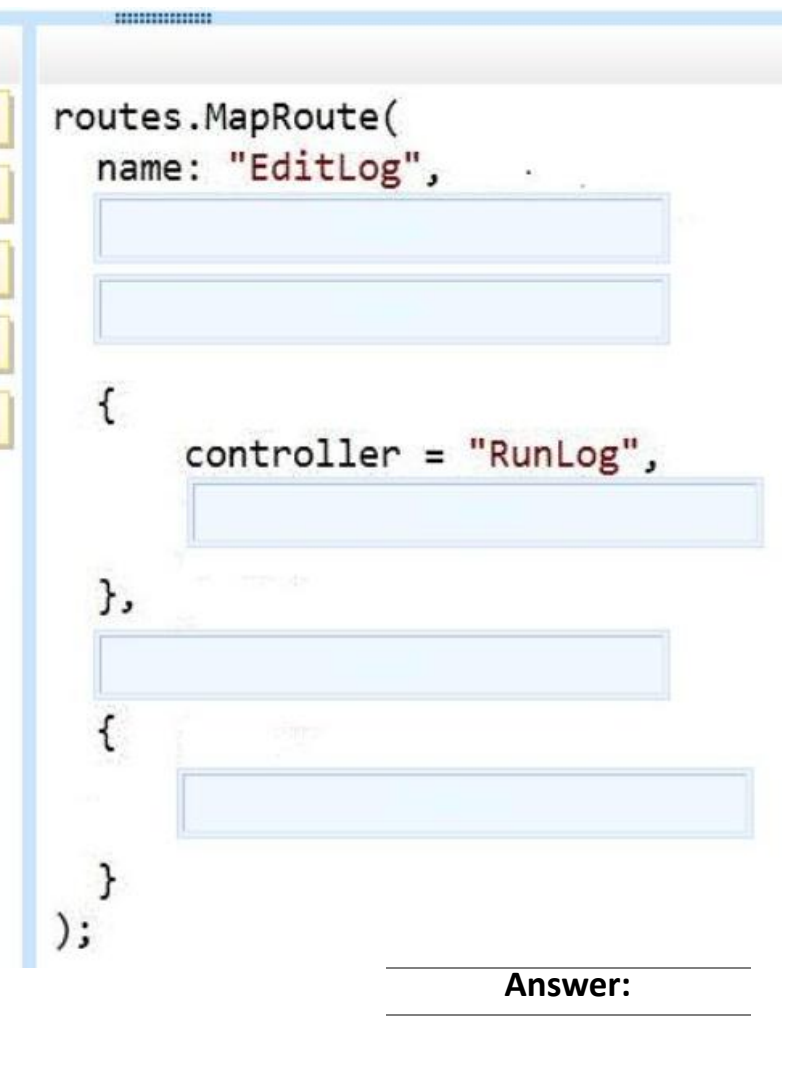

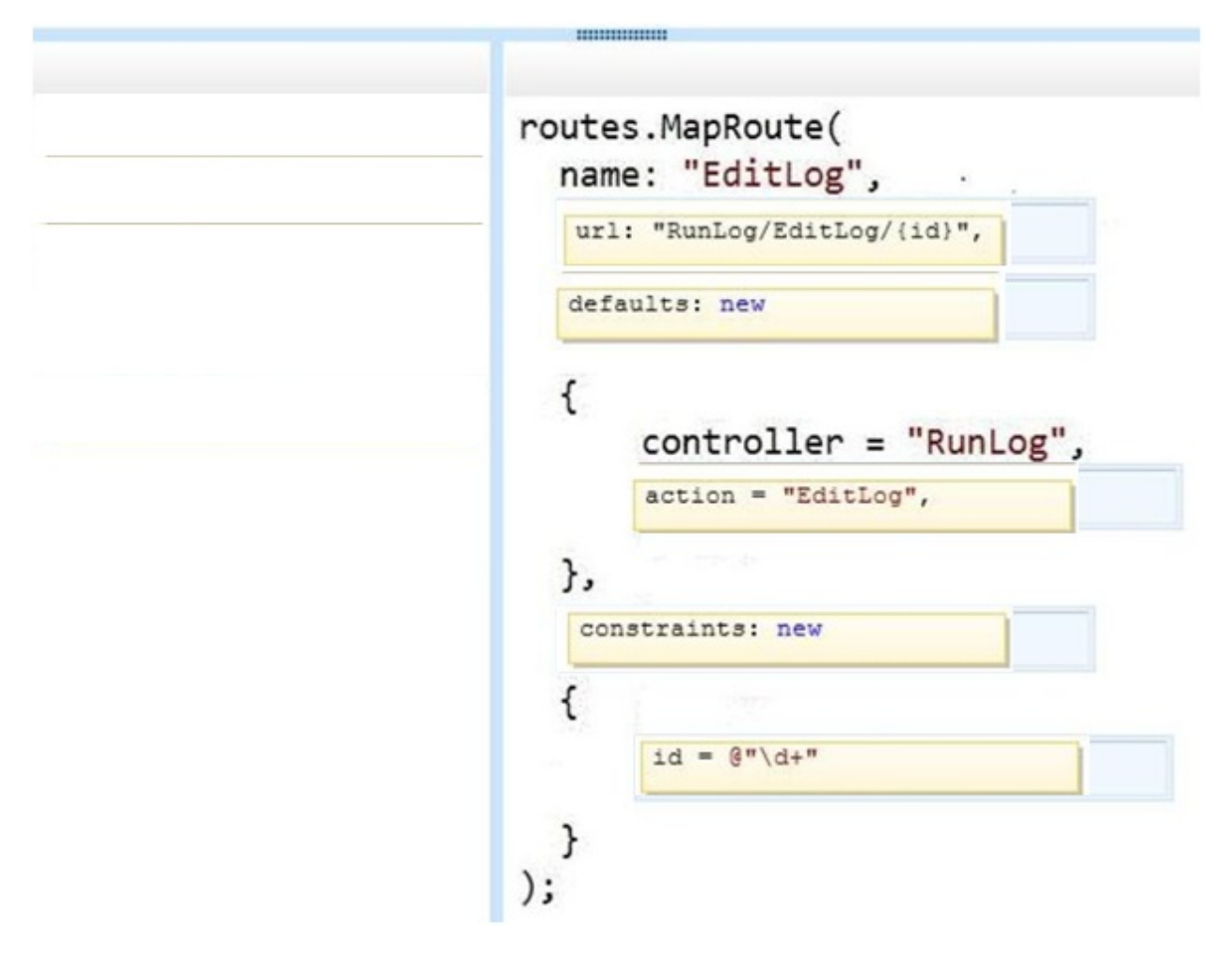

If the canvas element is supported by the client browser, the applicaton must display "London 2012" in the footer as text formatted by JavaScript at the end of the \_Layout.cshtml file.

You need to modify the layout to ensure that "London 2012" is displayed as either formatted text or as plain text, depending on what the client browser supports.

Which code segment should you add?

A. < canvas id="myFooter"> @(Request,Browser.JavaApplets ? new HtmlString("London 2012") : null) </canvas> B. <canvas id="myFooter"London 2012</canvas> C. <canvas id="myCanvas">London 2012</canvas> D. <canvas id="myCanvas"><canvas> <p>London 2012</p>

**Answer: C** 

**Question: 10** 

You need to add an action to RunLogController to validate the users' passwords. Which code segment should you use?

```
C A. public ActionResult Login (string username, string password)
       \ddot{\mathcal{L}}byte[] buffer = Encoding. UTF8. GetBytes (password + username) ;
         byte[] hash = MD5.Create(). ComputeHash(buffer);
         ComparePassword(username, hash);
         return ContextDependentView();
       \mathcal{V}C B. [RequireHttps]
       public ActionResult Login (string username, string password)
       X.
         byte[] buffer = Encoding.UTF8.GetBytes(password + username);
         byte[] hash = SHA1. Create(). ComputeHash(buffer);
         ComparePassword(username, hash);
         return ContextDependentView();
       \mathcal{F}C C. public ActionResult Login (string username, string password)
       ч
         byte[] buffer = Encoding.UTF8.GetBytes(password + username);
         byte[] hash = SHA1. Create(). ComputeHash(buffer);
         ComparePassword(username, hash);
         return ContextDependentView();
       \overline{\phantom{a}}C D. [RequireHttps]
      public ActionResult Login (string username, string password)
       Æ
         byte[] buffer = Encoding. UTF8. GetBytes (password + username);
         byte[] hash = MD5. Create(). ComputeHash(buffer);
         ComparePassword(username, hash);
         return ContextDependentView();
       \rightarrowA. Option A
```
B. Option B

C. Option C

D. Option D

**Answer: B**